## Run the client

PrivateWave will automatically connect to secure VoIP server in the background each time you turn on your phone. When an Internet connection is available, you can:

- Start PrivateWave application.
- Receive and dial secure calls.

On Android and BlackBerry devices it is possible to disable auto-start feature. It is not possible to disable it on iPhone devices.

(1) To make a secure call the called party must have PrivateWave running on his phone and be connected to the Internet as well!

## Start PrivateWave on iPhone

All application functions are accessible from PrivateWave main UI.

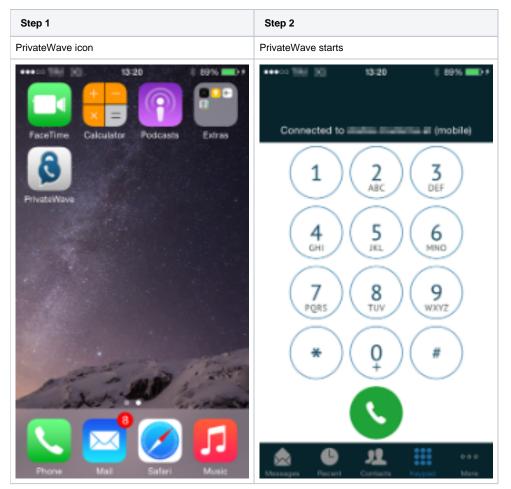

## Start PrivateWave on Android

To Start PrivateWave from within Android just tap on PrivateWave icon

| Step 1                  | Step 2                       |
|-------------------------|------------------------------|
| Tap on PrivateWave icon | The PrivateWave menu appears |

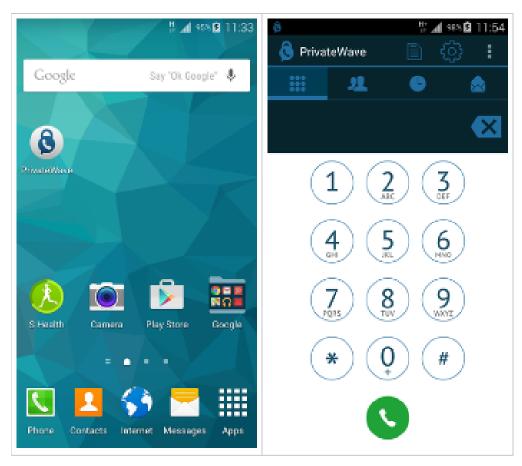

Click Back button or Home button to return the application to the background.

Automatic activation

Contact Lists and Contact statuses